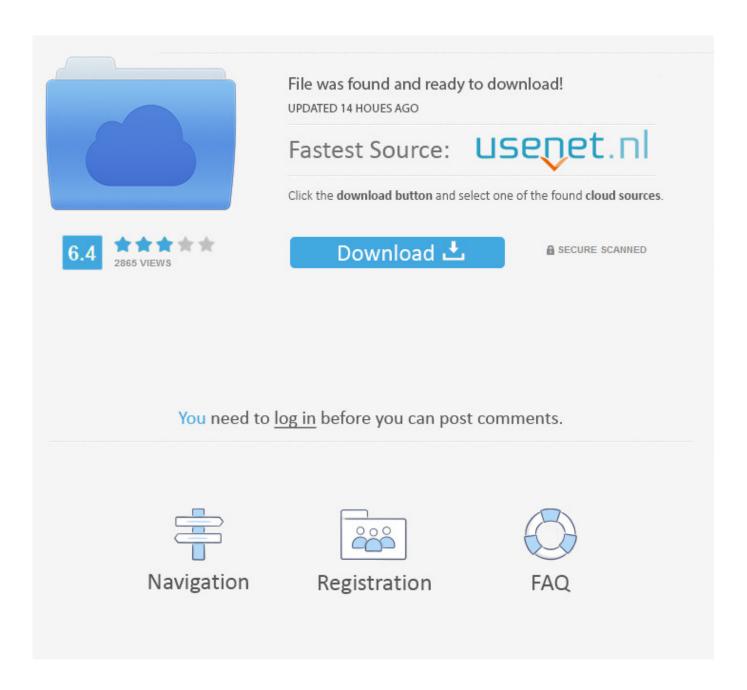

How To Set Up Gmail Account On Mail For Mac

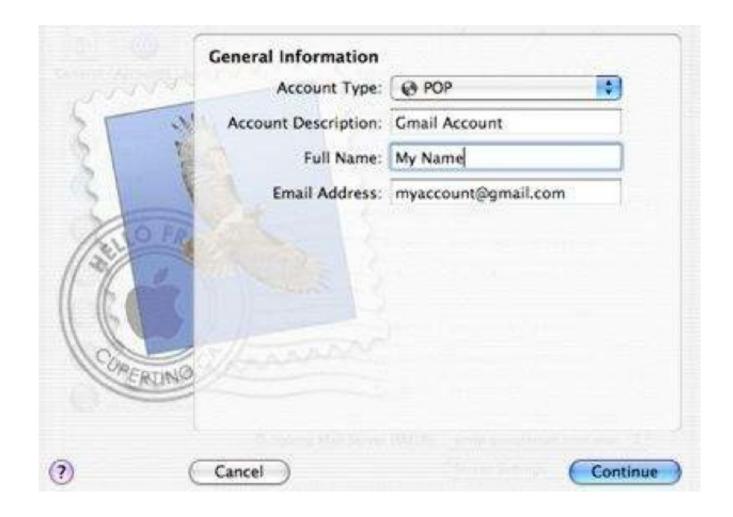

How To Set Up Gmail Account On Mail For Mac

2/6

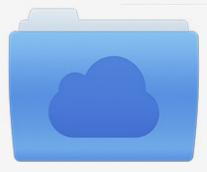

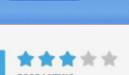

# File was found and ready to download!

UPDATED 14 HOUES AGO

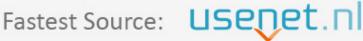

Click the download button and select one of the found cloud sources.

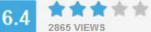

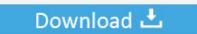

**⋒** SECURE SCANNED

You need to <u>log in</u> before you can post comments.

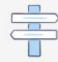

Navigation

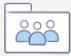

Registration

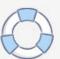

Make sure of the uppercase and lowercase while entering the password • The verification of the email address and the password will take place now.. O In the field "Email Address" enter your Gmail account email address i e O In the field "Password" enter your Gmail account password.

- 1. gmail account mail
- 2. gmail account mailbox
- 3. gmail account mail check

– Select the 'Accounts' tab Setting up an email account on Mac might be a problem if you're new to the Mac operating system.. Now it's time to set up the Apple mail application on your computer Enter your Gmail details into Apple mail on your iMac, Mac Mini or Macbook.. So to use Gmail with App Mail's interface you can easily setup your Gmail account in Mail App.. Setup Gmail Account in Mail App on Mac OS X O In the field "Full Name" enter your full name or any other name of your own choice.

## gmail account mail

gmail account mail, gmail account mail login, gmail account mail check, gmail account mailbox, gmail account mail server settings, gmail account mailbox size, gmail account mail not receiving emails, gmail account, gmail account mail settings, gmail account mail mac, gmail account mail iphone, gmail account mail rules Windows Vista Ultimate Sp3 64-bit Iso Download

To do so follow this guide that tells how to setup your Gmail account with Mail App using IMAP enabled Gmail.. If, for example, you wish to set up a Gmail account, launch a Web Gmail is very widely used Email service as it is free and has great protection against the spams.. Also you can use the Gmail's IMAP access to sync your mails between Gmail servers and your MacBook or iMac and other Mac devices. Entity Relationship Diagram Tool For Mac

4/6

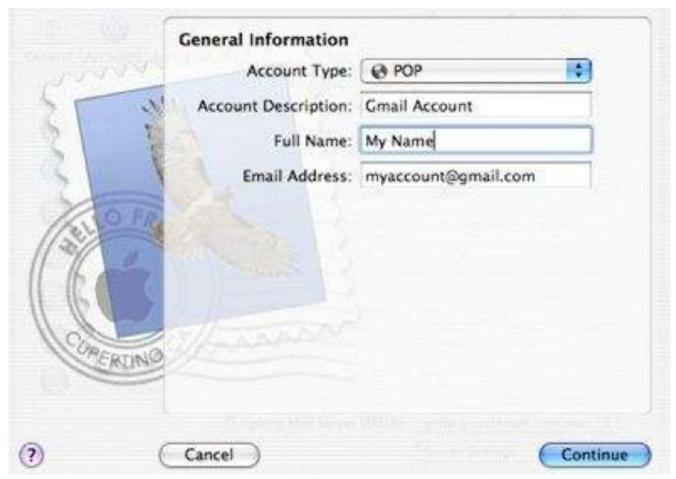

Asus K40ij Drivers For Windows 7 Free Download

## gmail account mailbox

#### **Live Asianet Movies**

Go to POP/IMAP tab and then enable IMAP there Save changes. – Open Apple mail, and go to the "Mail' menubar at the top of the screen and then select 'Preferences' from the menu.. After the verification a confirmation screen will appear • Make sure that the account type shown in the confirmation screen is "Gmail IMAP".. If not then you should first enable IMAP in the Gmail settings For enabling it go to Gmail inbox and click settings in top right corner. Refx Nexus Christmas Expansion Download

### gmail account mail check

#### Terraria For Mac Catalina

To use these services, you must first set up an account with them—something that you can't do within this preference.. But the interface of Gmail is not so appealing when compared to the smart interface and nice looks of the Apple's App Mail. ae05505a44 Marvelous Designer 6 Enterprise V2.5.92.23021

ae05505a44

**Ansoft Simplorer Crack** 

5/6